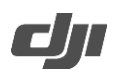

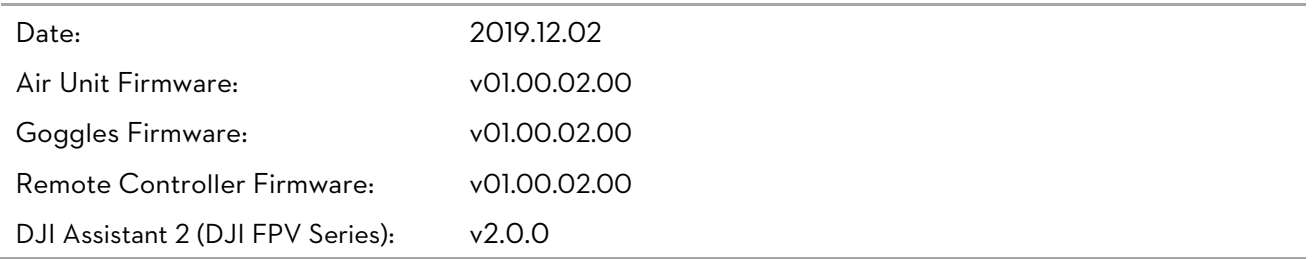

### What's New?

- Added support for recording AV IN analog video transmission.
- Fixed issue: display issues appeared in AV IN analog video transmission.
- Optimized AV IN analog video transmission to improve real-time performance.
- Added ability to customize the on-screen display information for the goggles, which supports 24 OSD items of information items in total. (To display GPS information, enable the UART port which is connected to the GPS in Betaflight software)
- Added ability to adjust frame rate and bit rate according to distance and channel bandwidth when the transmission distance is more than 1 km.
- Added support to connect the remote controller via USB cable to PC to play the simulator. (The simulator software needs to support USB HID input)
- After activating the goggles, it will enter Channel 1 by default.
- Optimized UI menu of PID Tuning.
- Optimized microSD card error type. "SD card full" appears when the microSD card is full during recording.
- Fixed issue: playback speed was slow when playing 120fps video on the goggles.

#### Notice:

- Restart the air unit, goggles, and remote controller once the update is complete.
- Make sure that the firmware of the air unit, the goggles and the remote controller are in the same version. Check the firmware version in Setting, Device Info, and then Device Info on goggles.
- If the firmware update fails, restart the device and DJI Assistant 2 (DJI FPV Series), and try updating again.
- Restart the air unit after setting the protocol between the air unit and flight controller.

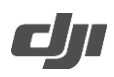

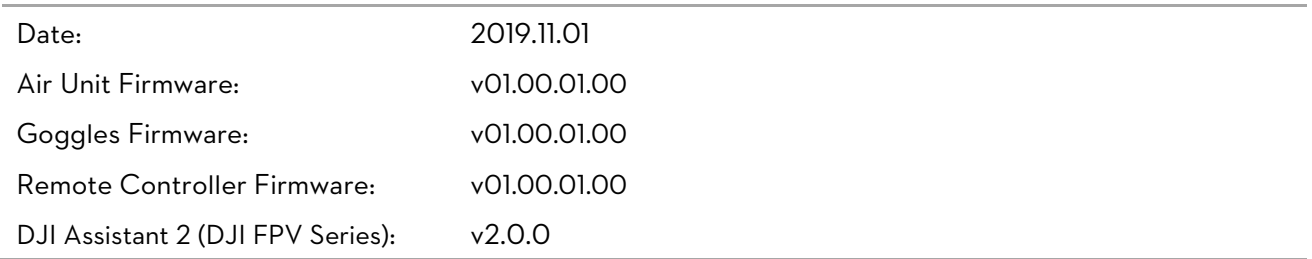

## What's New?

- Added Auto to Focus mode. If Auto is enabled, focus will automatically turn on or off based on the scene.
- Added 200mw and 500mw when selecting the max power limit for the video transmission. Make sure to follow local regulations when setting the max power limit.
- Added framing lines. If a DJI Osmo Action is attached to the aircraft, the size and positon of the framing lines can be adjusted to make sure that camera view can be displayed on the goggles.
- Added support for saving on-screen display information as subtitle files when recording by the goggles.
- Added screensaver for goggles.
- Changed DJI HDL to Sbus Baud Fast under Protocol in Device Info in Setting.
- Optimized multilingual text.
- Optimized display of AV IN analog video transmission. Added ability to adjust screen position and size.
- Added microSD card error prompt. "SD SLOW" appears when recording stops due to slow writing speed.
- Fixed issue: microSD card could still be formatted while recording.
- Fixed occasional issue: only the air unit would record even when both the air unit and goggles were set to record simultaneously.
- Fixed rare issue: UI interface froze during playback.
- Fixed issue: writing issue during recording caused the screen to blur or freeze.
- Fixed issue: to ensure safety during tuning and debugging, the air unit sent an enable or disable arming prevention command when entering or exiting the RC setting on the goggles or when plugging or unplugging the USB-C port of the air unit. The Betaflight Configurator also had a similar protection feature as the DJI FPV Air Unit. When both the Betaflight Configurator and the DJI FPV Air Unit were connected to the flight controller and were being operated simultaneously, the arming prevention may be accidentally disabled. In order to prevent such accidents, the DJI FPV Air Unit no longer sends disable arming prevention commands. Betaflight will evaluate whether to add to client ID to future flight controller firmware to improve security.

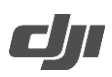

### Notice:

- Restart the air unit, goggles, and remote controller once the update is complete.
- Make sure that the firmware of the air unit, the goggles and the remote controller are in the same version. Check the firmware version in Setting, Device Info, and then Device Info on goggles.
- If the firmware update fails, restart the device and DJI Assistant 2 (DJI FPV Series), and try updating again.
- Restart the air unit after setting the protocol between the air unit and flight controller.

#### Coming in Next Update:

- Optimize the flight controller on-screen display information and add ability to customize the display.
- Support for recording AV IN analog video transmission.

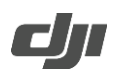

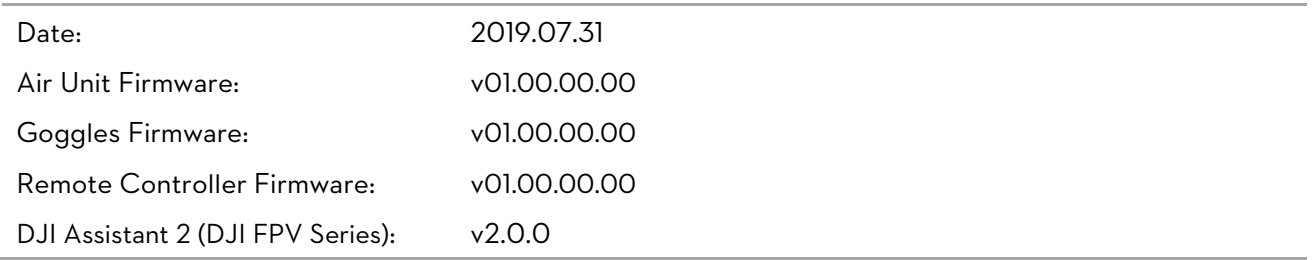

## What's New?

- Added ability to set the storage mode of the air unit or the goggles as Overwrite or Stop When Full.
- Added ability to set the protocol between the air unit and flight controller as Normal (S.Bus) or DJI HDL.
- Added display for public channel (CH8).
- Added firmware detection. A prompt will appear on the goggles if the firmware of the air unit, goggles and remote controller are not the same version.
- Fixed occasional issue: the remote controller was unable to unlock a third-party flight controller.
- Removed alert when the remote controller is in the public channel.
- Optimized the screen display when entering live view.
- Optimized the loading speed of files when entering playback.
- Optimized the battery level detection of the goggles.
- Optimized the viewing experience in Audience mode.
- Optimized the screen display of remote controller during calibration.

#### Notice:

- Restart the air unit, goggles, and remote controller once the update is complete.
- Make sure that the firmware of the air unit, the goggles and the remote controller are in the same version. Check the firmware version in Setting, Device Info, and then Device Info on goggles.
- If the firmware update fails, restart the device and DJI Assistant 2 (DJI FPV Series), and try updating again.
- Restart the air unit after setting the protocol between the air unit and flight controller.